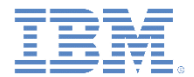

## *IBM Worklight V6.1.0* 入門

#### 初めての **Worklight** アプリケーションの作成

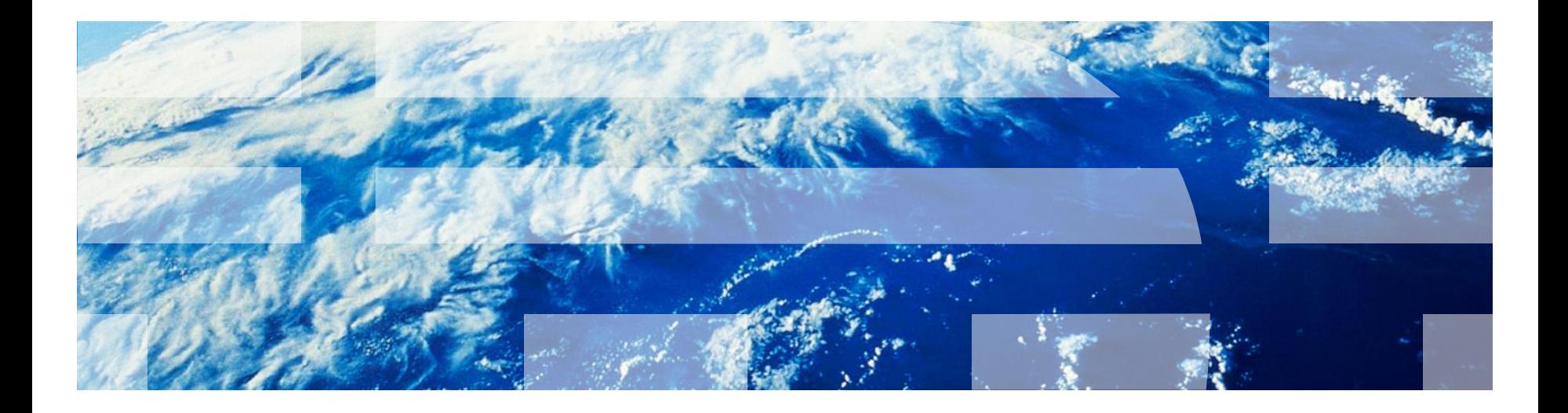

© Copyright International Business Machines Corporation 2011, 2014. All rights reserved. US Government Users Restricted Rights - Use, duplication or disclosure restricted by GSA ADP Schedule Contract with IBM Corp.

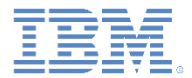

商標

- IBM、IBM ロゴおよび ibm.com は、世界の多くの国で登録された International Business Machines Corporation の商標です。他の製品名およびサービス名等は、そ れぞれ IBM または各社の商標である場合があります。現時点での IBM の商標リスト については、[www.ibm.com/legal/copytrade.shtml](http://www.ibm.com/legal/copytrade.shtml) をご覧ください。
- Java およびすべての Java 関連の商標およびロゴは Oracle やその関連会社の米国お よびその他の国における商標または登録商標です。
- この資料は、事前に IBM の書面による許可を得ずにその一部または全部を複製するこ とは禁じられています。

#### *IBM®* について

■ <http://www.ibm.com/ibm/us/en/> を参照してください。

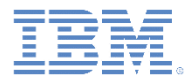

## アジェンダ

- 初めてのアプリケーションを作成する
- アプリケーション・ファイルと HTML 構造を理解する
- Worklight Studio を使用してアプリケーションをデプロイする
- Worklight Studio に関するヒント
- 演習

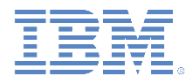

## *Hello Worklight Application*

IBM Worklight® プロジェクトを作成します。

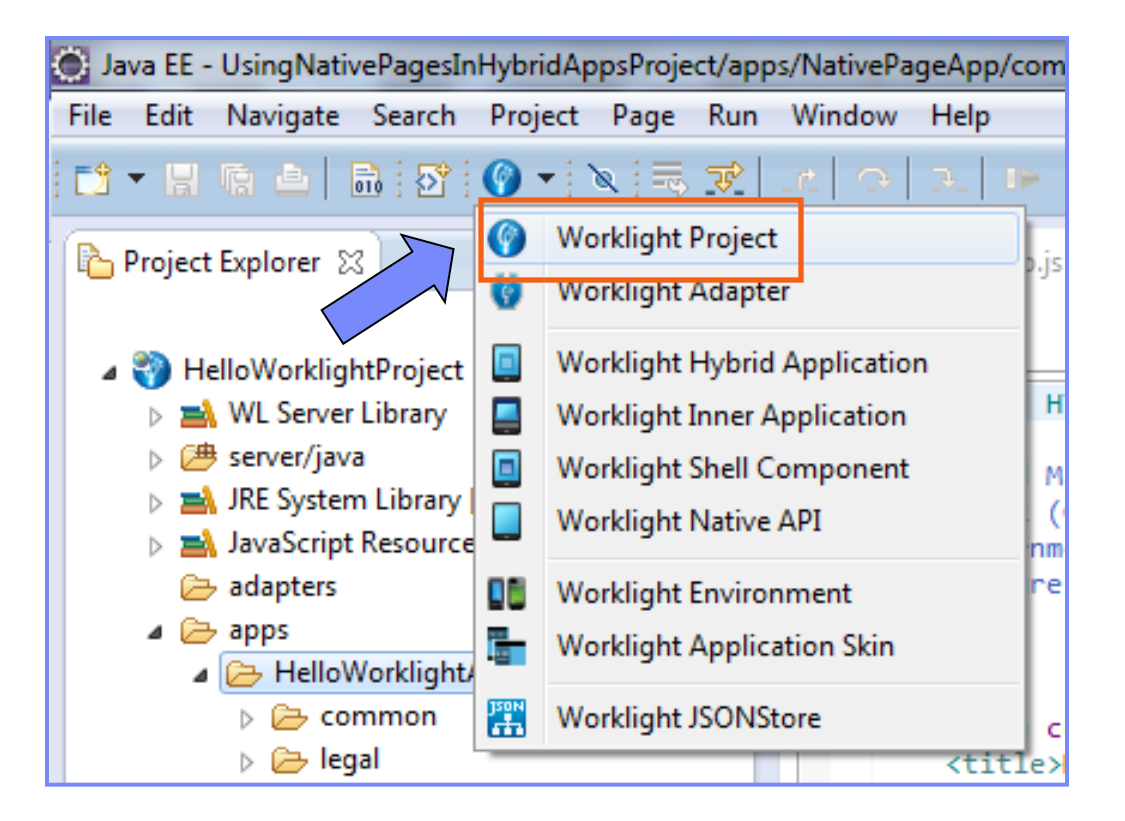

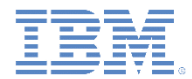

#### *Hello Worklight Application*

■ このプロジェクトに「HelloWorklightProject」という名前を付け、 「ハイブリッド・アプリケーション **(Hybrid Application)**」テンプ レートを選択します。

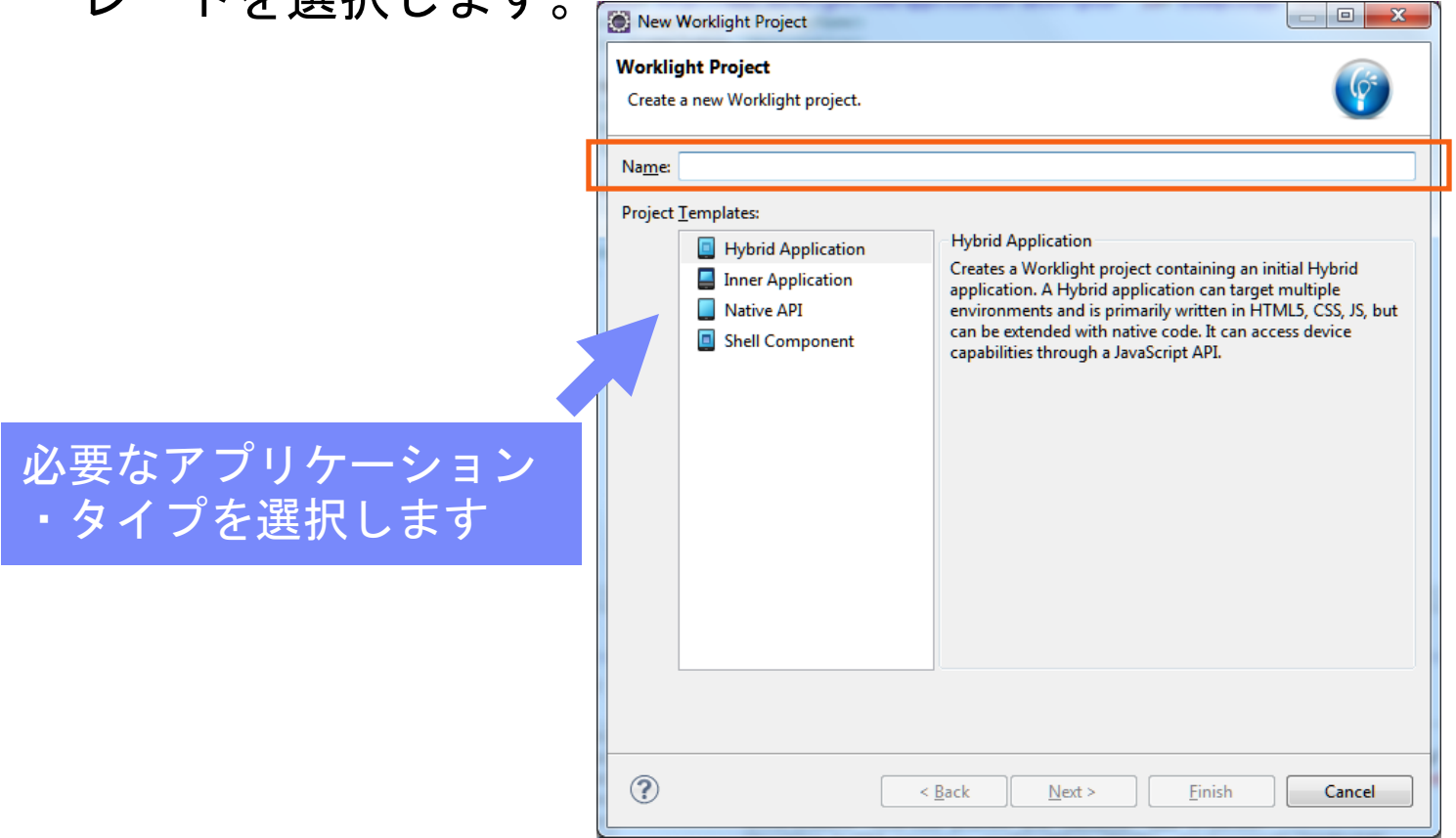

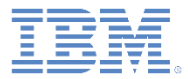

#### *Hello Worklight Application*

- アプリケーションに 「HelloWorklight」という名前を付 けます。
- この画面で、JavaScript™ フレー ムワークをプロジェクトに追加で きます。
- アプリケーションへのフレームワ ークの追加について詳しくは、 「クライアント・サイド開発の基 礎 *- UI* フレームワークの処理」入 門モジュールをお読みください。
- 終わったら、「終了 **(Finish)**」を クリックします。

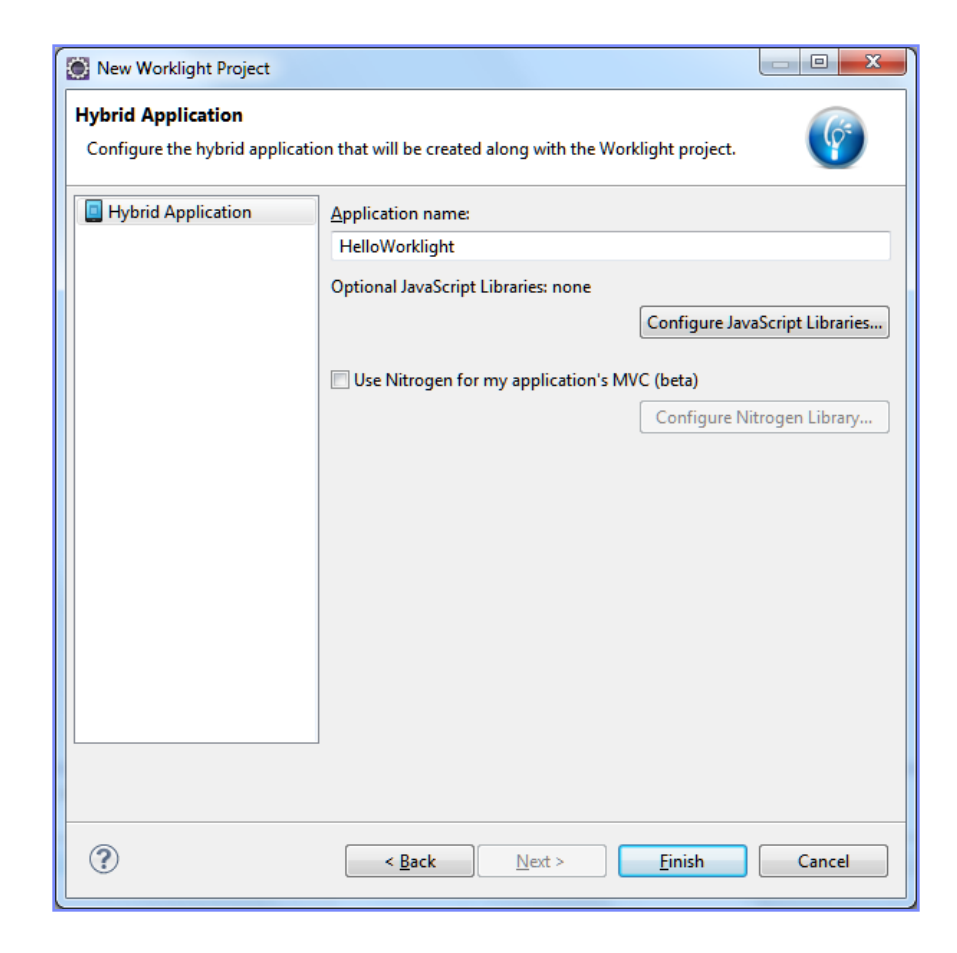

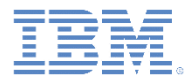

## アジェンダ

- 初めてのアプリケーションを作成する
- アプリケーション・ファイルと HTML 構造を理解する
- Worklight Studio を使用してアプリケーションをデプロイする
- Worklight Studio に関するヒント
- 演習

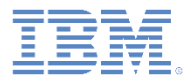

# *Worklight* プロジェクト構造

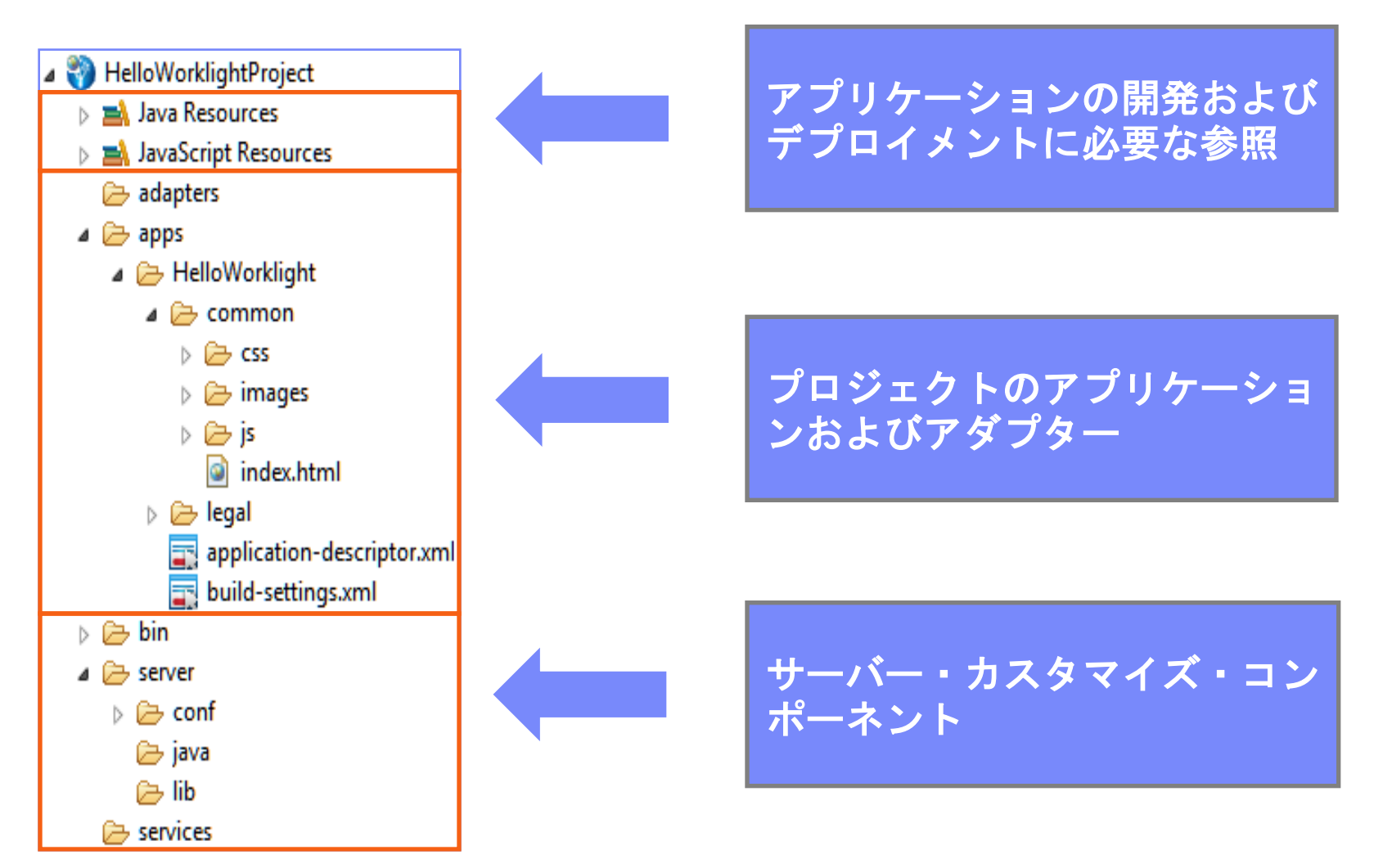

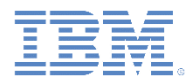

## *HelloWorklight –* プロジェクト構造

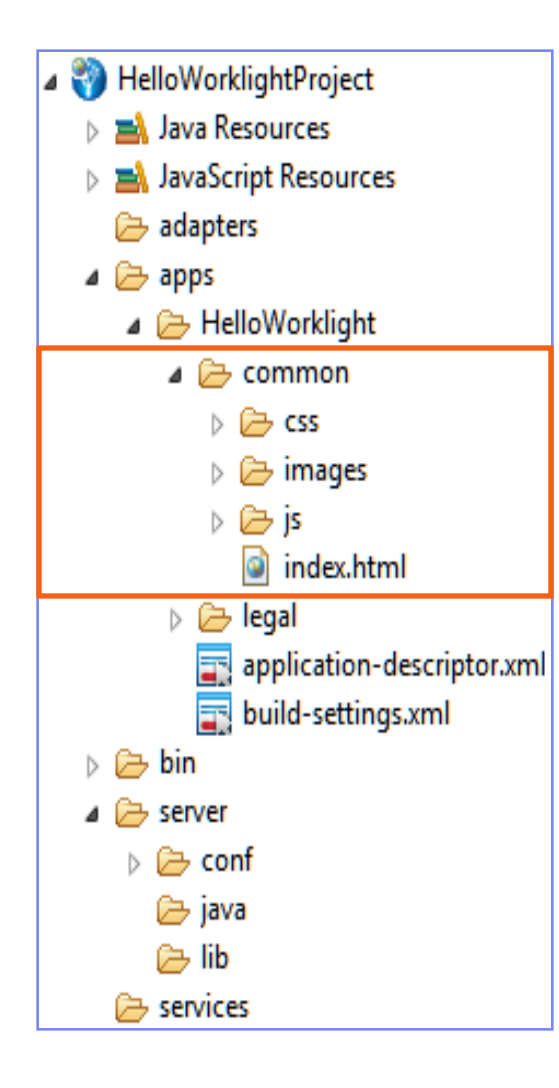

- デフォルト環境は common と呼ばれます。
- **common** 環境には、環境間で共有されるすべて のリソースが入っています。
- **apps** を右クリックし、「新規 **(New)**」 > 「**Worklight** 環境 **(Worklight environment)**」 を選択して、新しい環境を追加します。
	- 新しい環境が作成されます。
	- 新しい環境のリソースと共通リソースの間に は、以下のような関係があります。
		- **images** 両方のリソースが同じ名前を持って いるとき、共通イメージをオーバーライドし ます。
		- **css** 共通 CSS ファイルに対して拡張、オー バーライド、またはその両方を行います。
		- **js** 共通アプリケーション・インスタンス JS オブジェクトを拡張します。環境クラスは共 通アプリケーション・クラスを拡張します。
		- **HTML** 両方が同じ名前を持つ場合は、共通 HTML コードをオーバーライドします。

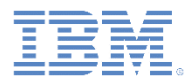

# *HelloWorklight –* プロジェクト構造 *-* 続き

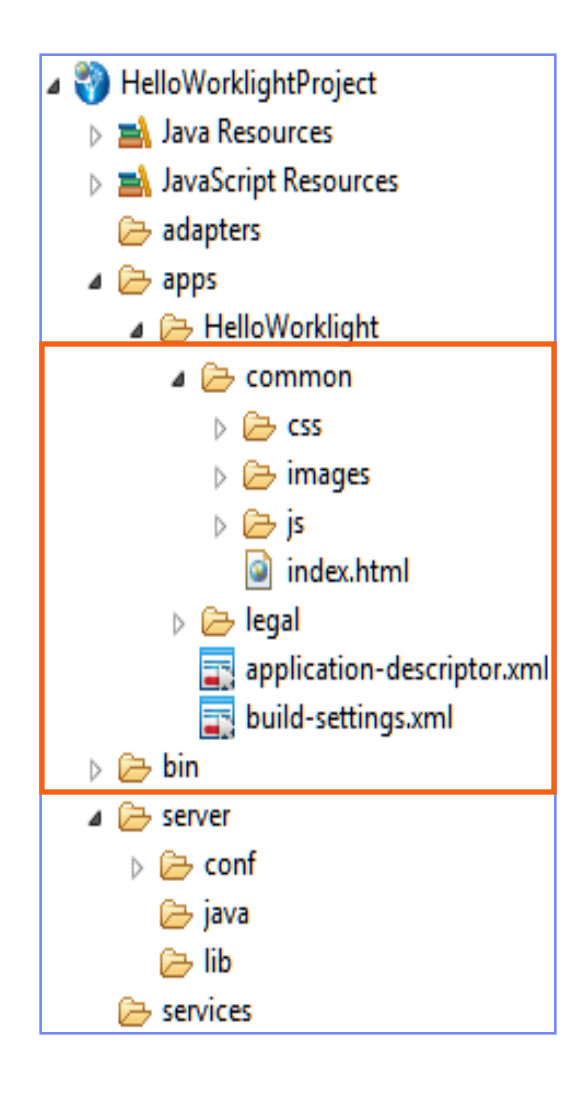

- 共通環境:
	- **Index.html**: メイン HTML ファイル。
	- **css**:
	- *main.css* メイン・アプリケーション
	- CSS ファイル。
	- **images**: 共通環境のデフォルト Worklight イメージ。
	- **js**:
		- *initOptions.js*: アプリケーションの初期化オプションが入っ ています。
		- *main.js*: アプリケーションのメイン JavaScript ファイル。
		- *messages.js*: すべてのアプリケーション・メッセージを保 持する JSON オブジェクト。翻訳のソースとして使用できま す。
- **legal** フォルダーにはすべての法律関連資料があります。
- **application-descriptor.xml** ファイルにはアプリケーション ・メタデータが入っています。
- **build-settings.xml** ファイルには、ミニファイおよび連結の ための構成オプションが入っています。
- **bin** フォルダーには、リモート Worklight Server へのデプロ イに使用できる、生成された **.wlapp** ファイルおよび **.wladapter** ファイルが入っています。

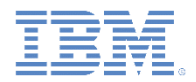

# *HelloWorklight –* プロジェクト構造 *-* 続き

- HelloWorklightProject  $\triangleright$   $\equiv$  Java Resources ▷ avaScript Resources adapters  $\blacktriangle$  apps  $\blacktriangle$  HelloWorklight  $\triangle$  common D → CSS  $\triangleright \overline{\triangleright}$  images D à is of index.html  $\triangleright \triangleright$  legal application-descriptor.xml build-settings.xml D → bin  $\blacktriangle$  server D → conf **D⇒ java** ে lib  $\rightarrow$  services
- **server** フォルダーには、プロジェクトのサーバー・ サイドでのカスタマイズに使用するファイルがあり ます。
	- **conf** フォルダーには以下のファイルがあります。
		- **authenticationConfig.xml**: 認証レルムとセキュリ ティー・テストを定義します。
		- **default.keystore**: Worklight によって提供されるデ フォルトの SSL 証明書です。
		- **login.html**: Web 環境および Worklight Console 用の ログイン・フォームを提供します。
		- **SMSConfig.xml**: SMS ゲートウェイを定義します。
		- **worklight.properties**: Worklight Server で使用され るプロパティーを定義します。
	- **java** フォルダーは、アプリケーションのビルド後 にコンパイルされて Worklight Server にデプロイ される Java™ クラスを保持するために使用されま す。カスタム Java コードをここに入れることがで きます。カスタム Java コードをここに入れること ができます。
	- **lib** フォルダーは、サーバーにデプロイされる JAR ファイルを入れるために使用されます。
- **services** フォルダーには、ディスカバーされたバッ クエンド・サービスが入っています。

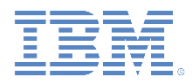

# *HelloWorklight –* プロジェクト構造 *-* 続き

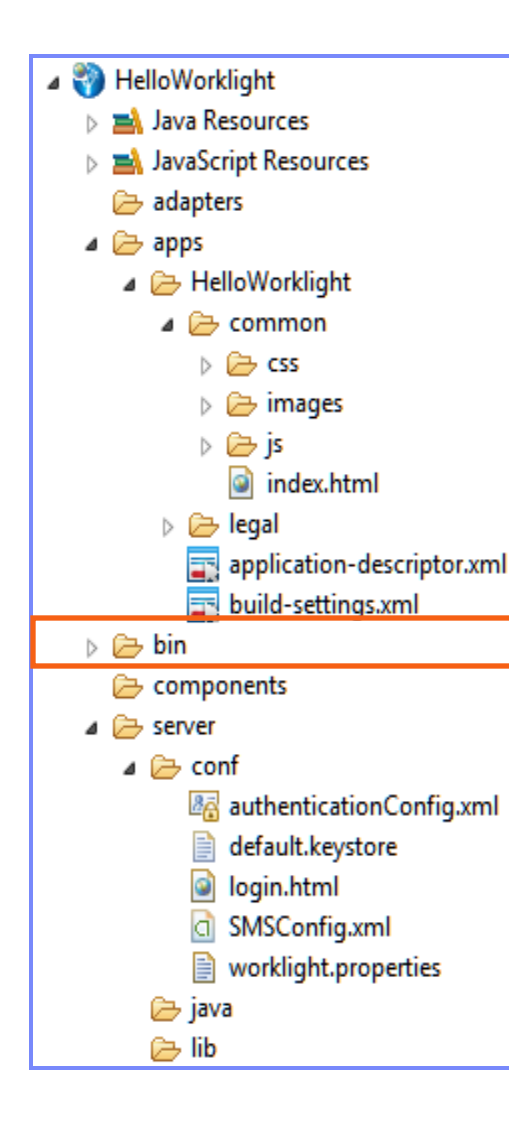

- **bin** フォルダーには、Worklight Server にデプ ロイされるプロジェクト成果物が入っていま す。
- Worklight Studio の評価版では、これらの成果 物は、ビルド・プロセスの一環として自動的 に、組み込み Worklight Development Server にデプロイされます。
	- .**wlapp** ファイルはアプリケーション・バン ドルです。
	- .**wladapter** ファイルはアダプターです。
	- .**jar** ファイルと .**war** ファイルは、 worklight.properties、 authenticationConfig.xml、およびカスタム Java コードを含むサーバー・カスタマイズ ・ファイルです。

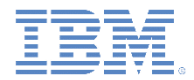

#### *HelloWorklight – application-descriptor.xml*

- アプリケーション・ディスクリプターは、アプリケーション用のメタデータを 保管する XML ファイルです。
- このファイルは Design エディターまたは Source エディターで編集できます。

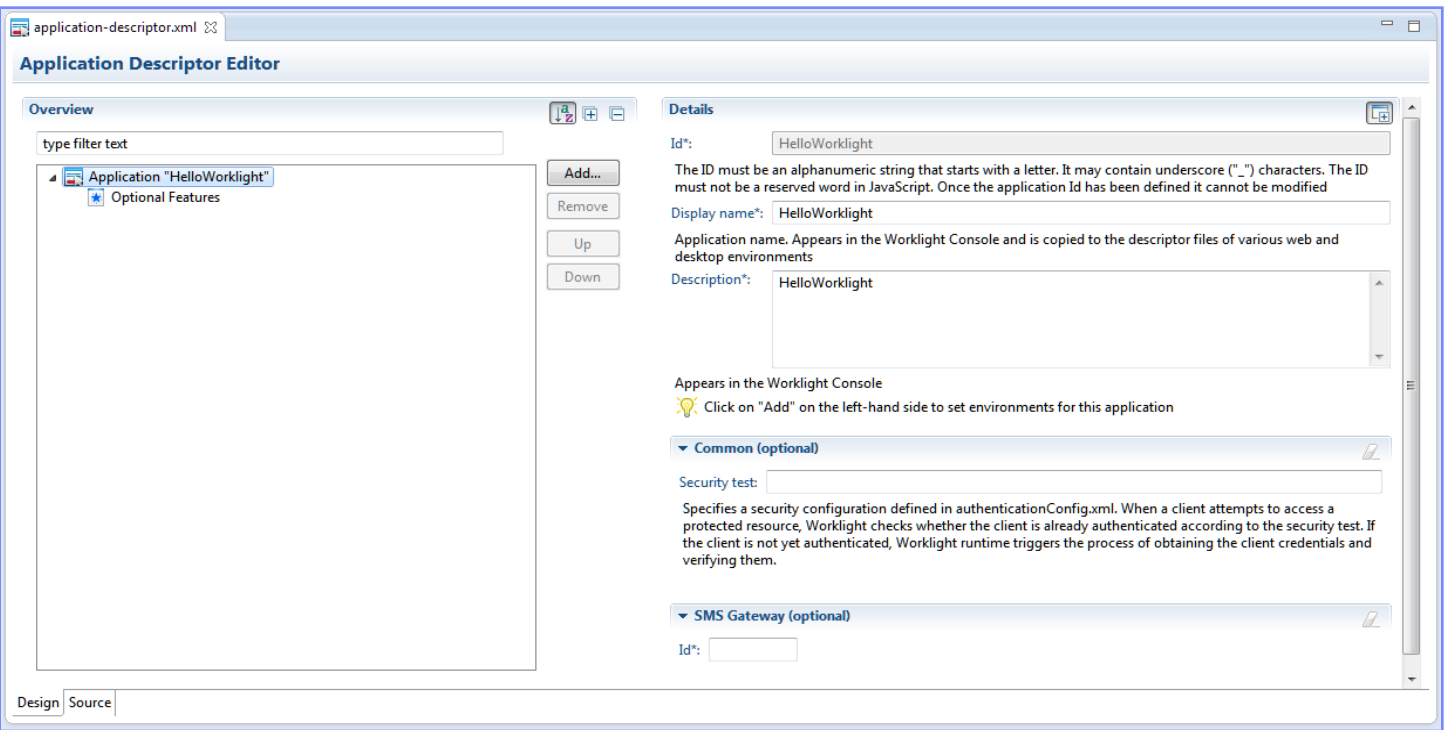

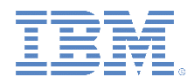

#### *HelloWorklight - application-descriptor.xml -* 続き

- W3C ウィジェットのパッケージ化および構成に基づいています。
- ビルド時に使用されるアプリケーション・プロパティーが入っています。

```
<!-- Attribute "id" must be identical to application folder name -->
<application id="HelloWorklight"
   xmlns="http://www.worklight.com/application-descriptor"
   xmlns:xsi="http://www.w3.org/2001/XMLSchema-instance">
   <displayName>HelloWorklight</displayName>
   <description>HelloWorklight</description>
   <author>
       <name>application's author</name>
       <email>application author's e-mail</email>
       <copyright>Copyright My Company</copyright>
       <homepage>http://mycompany.com</homepage>
   </author>
   <mainFile>index.html</mainFile>
   <thumbnailImage>common/images/th
                                  アプリケーション名、説明、作成者の詳細、
   <features>
                                  および Worklight Console に表示するサム 
   </features>
                                  ネール・イメージを指定します。</application>
```
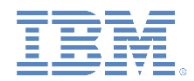

#### *HelloWorklight - application-descriptor.xml -* 続き

- W3C ウィジェットのパッケージ化および構成に基づいています。
- ビルド時に使用されるアプリケーション・プロパティーが入っています。

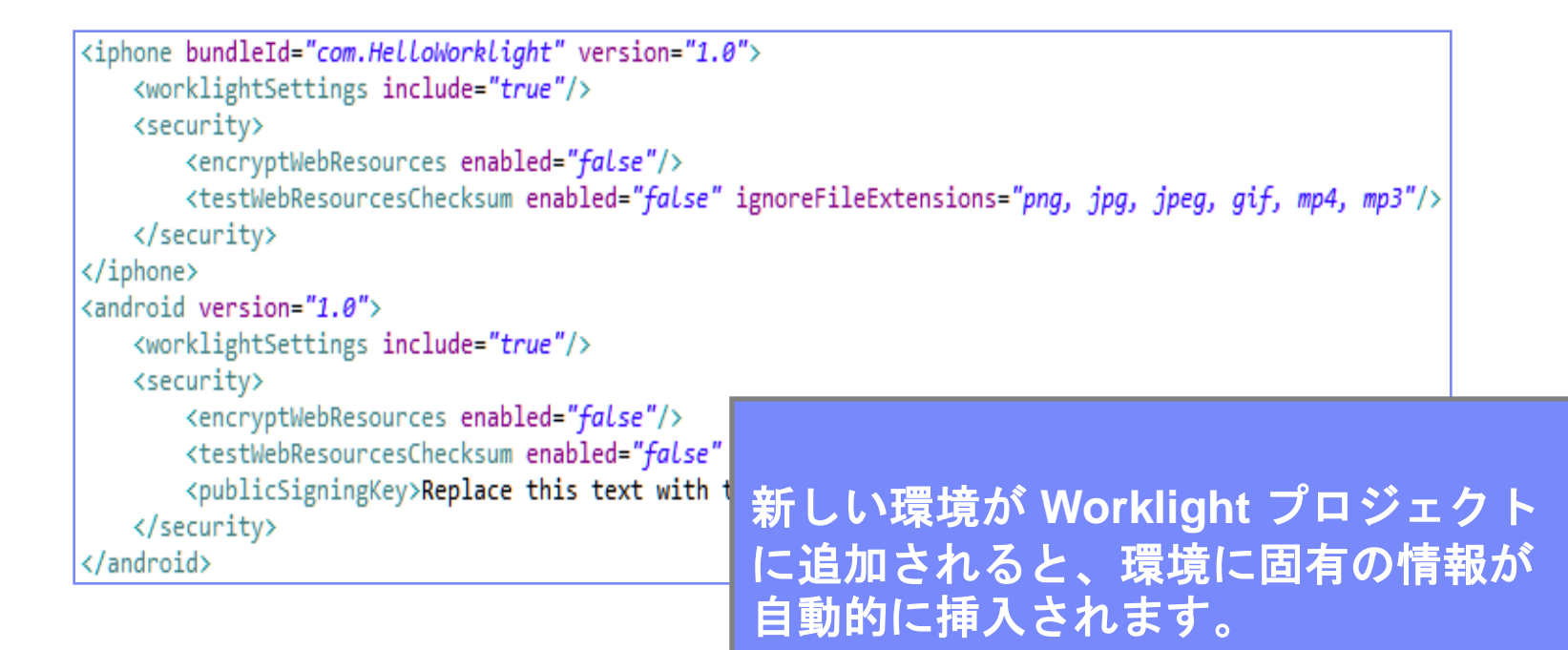

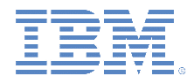

#### *HelloWorklight – build-settings.xml*

- 「ビルド設定 (Build Settings)」は XML ファイルです。このファイルには、デス クトップ・ブラウザー環境とモバイル Web 環境の Web リソースのミニファイ および連結のための構成オプションが入っています。
- このファイルは Design エディターまたは Source エディターで編集できます。

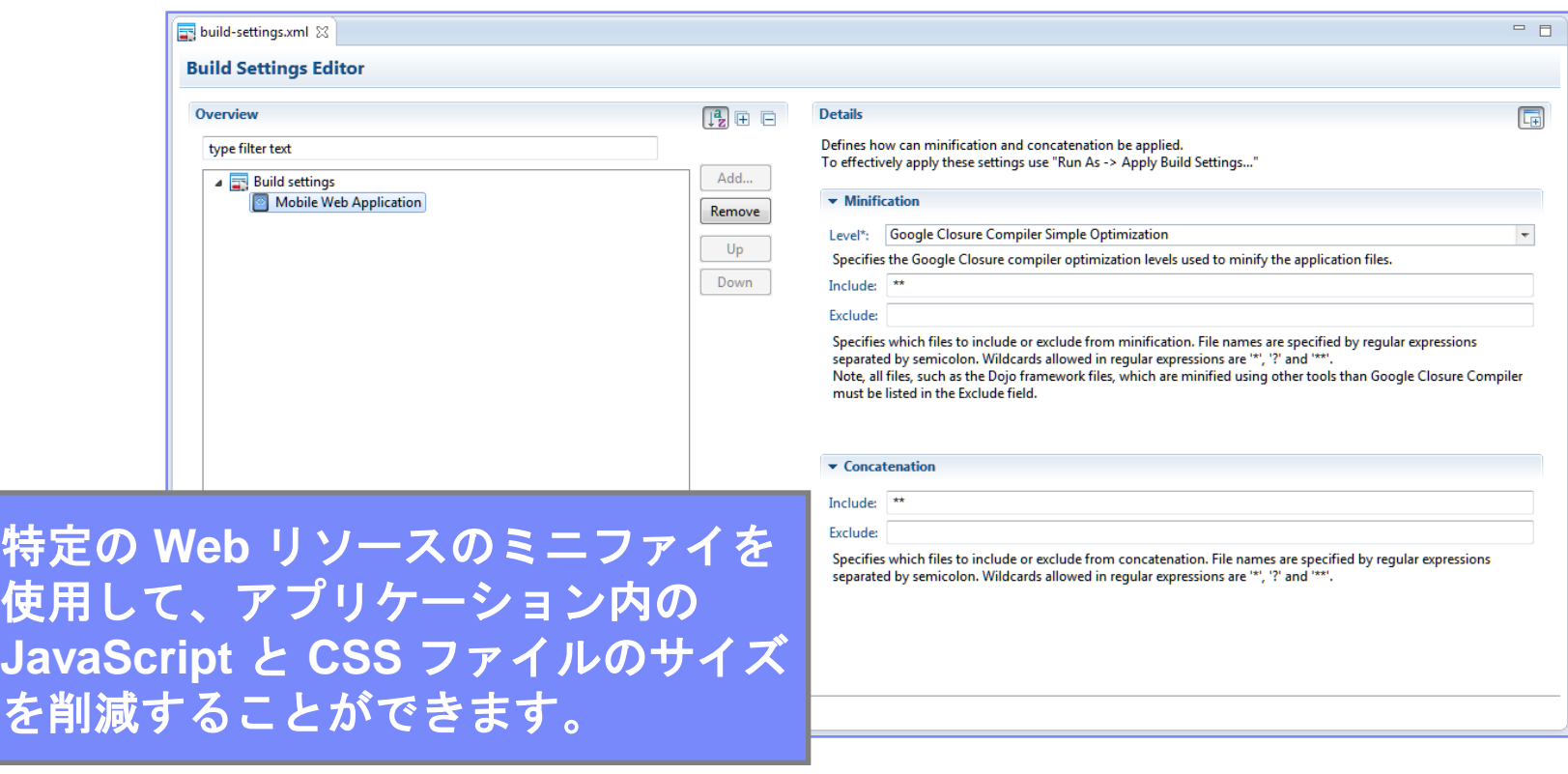

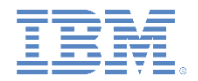

## *HelloWorklight – build-settings.xml -* 続き

- 「ビルド設定 (Build Settings)」は XML ファイルです。このファイルには、デス クトップ・ブラウザー環境とモバイル Web 環境の Web リソースのミニファイ および連結のための構成オプションが入っています。
- このファイルは Design エディターまたは Source エディターで編集できます。

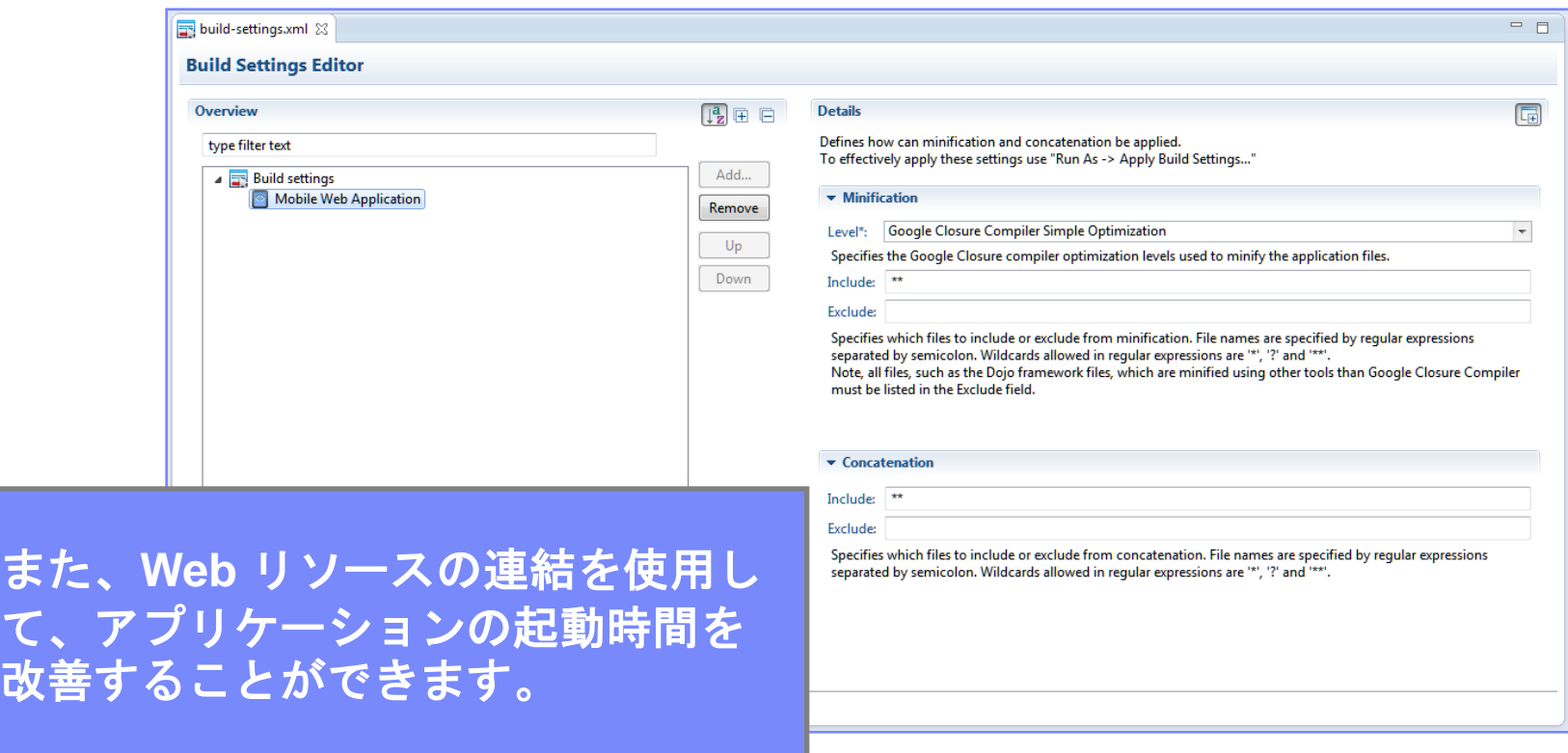

#### IBM Software Group | WebSphere software *HelloWorklight –* シングル *DOM* モデル

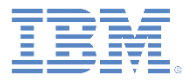

- IBM Worklight ハイブリッド・アプリケーションでは、シングル DOM モデルを 使用しています。
- シングル DOM モデルでは、ハイパーリンクを使用したり **window.location** プ ロパティーを変更したりすることによって、さまざまな HTML ファイル間でナ ビゲートしてはならないことを意味します。
- 代わりに、Ajax 要求を使用して外部 HTML ファイル・コンテンツをロードし、 それを既存の DOM に挿入することによって、マルチページ・インターフェース を実装する必要があります。
	- メインのアプリケーション HTML ファイルによって Worklight クライアント・ サイド JavaScript フレームワーク・ファイルがロードされると、ブラウザー で HTML ファイル間をナビゲートした後 JavaScript のコンテキストやロード されたスクリプトが失われるため、そうする必要があります。
- 今日使用可能なほとんどの JavaScript UI フレームワーク (jQuery Mobile、 Sencha Touch、Dojo Mobile など) では、必要なマルチページ・ナビゲーション を行うことができる幅広い API が提供されています。
- このモジュールでは、シングルページ・アプリケーションの原理について説明し ます。
- シングル DOM モデルを使用してビルドされるマルチページ・アプリケーション の原理については、後続のモジュールで説明します。

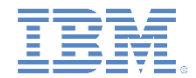

#### *Index.html*

 アプリケーションの実行時に、メイン HTML ドキュメントを別の HTML ド キュメントで置換することはできません。

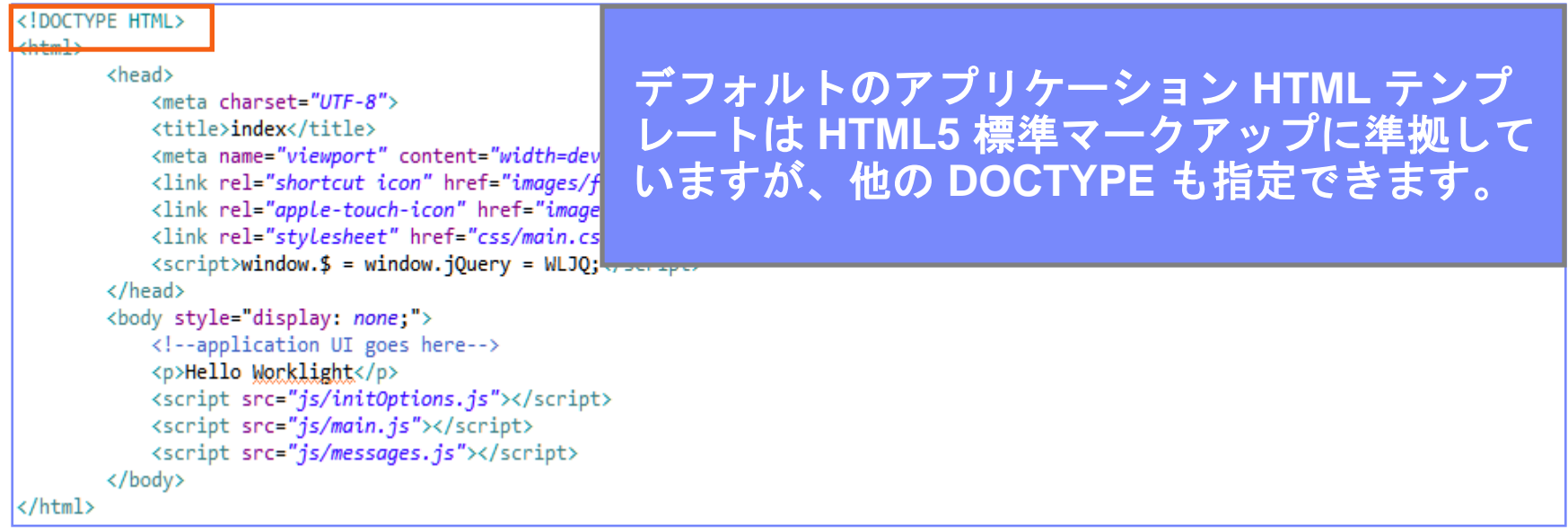

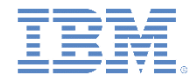

#### *Index.html -* 続き

#### アプリケーションの実行時に、メイン HTML ドキュメントを別の HTML ド キュメントで置換することはできません。

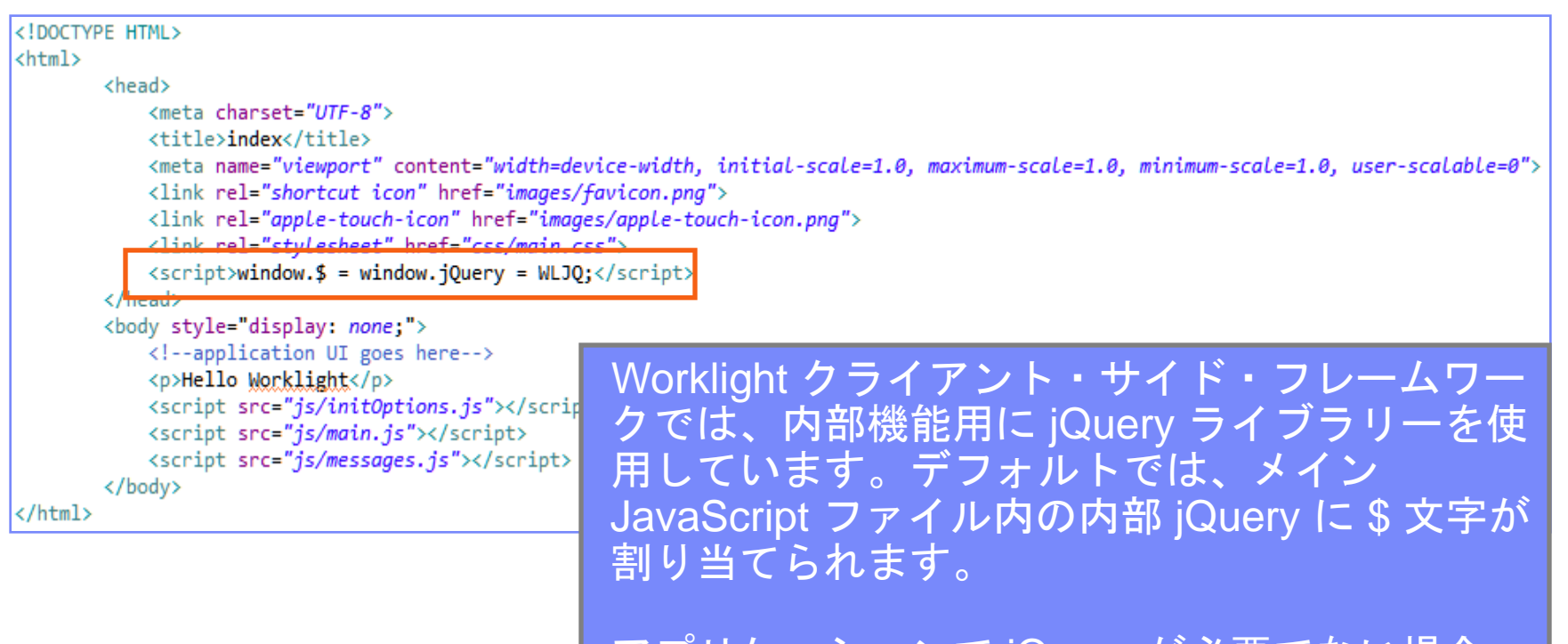

アプリケーションで jQuery が必要でない場合、 または独自の jQuery バージョンを使用したい場 合は、この行を削除してください。

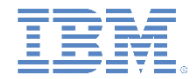

#### *Index.html -* 続き

 アプリケーションの実行時に、メイン HTML ドキュメントを別の HTML ド キュメントで置換することはできません。

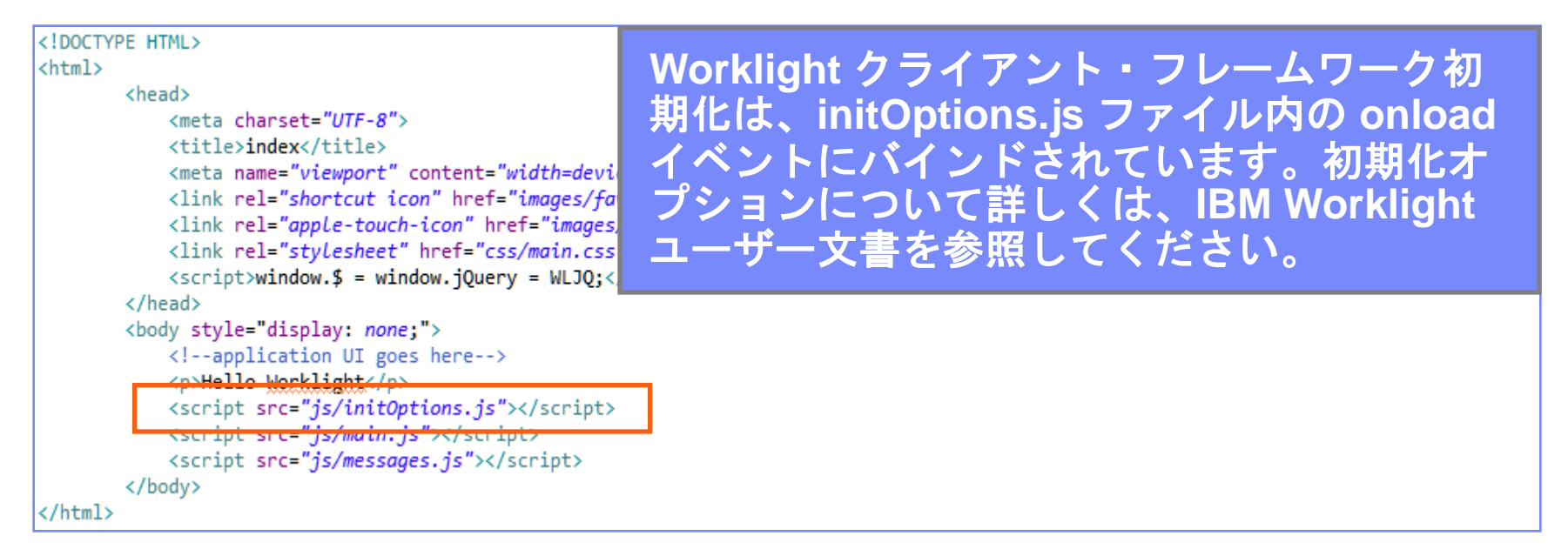

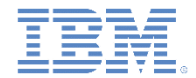

#### *Index.html -* 続き

 アプリケーションの実行時に、メイン HTML ドキュメントを別の HTML ド キュメントで置換することはできません。

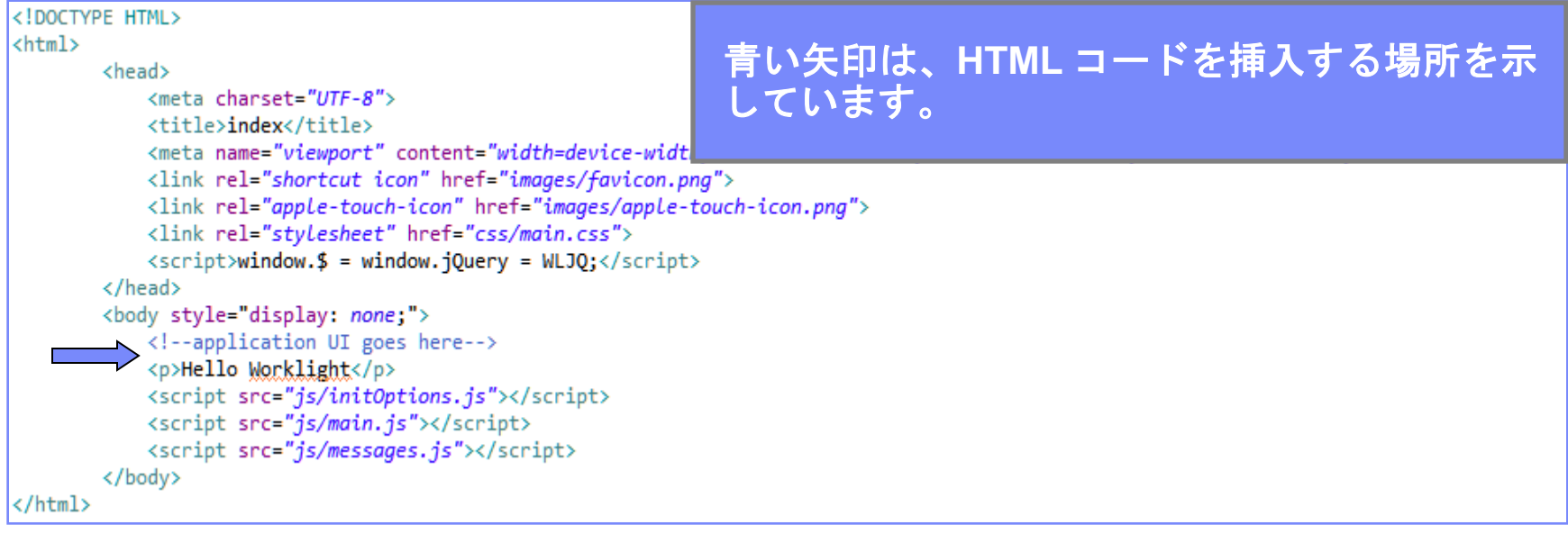

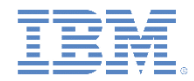

#### *initOptions.js*

- **initOptions.js** ファイルには、Worklight フレームワーク初期化設定 が入っています。
- <u>■ このファイルはまた、**<body>** 要素のロードが完了した後は、</u> Worklight フレームワークの初期化にも関与します。
- デフォルトでは、Worklight アプリケーションはオフライン・モード で開始します。

```
var wlInitOptions = \{connectOnStartup : false,
   logger : {enabled: true, level: 'debug', stringify: true, pretty: false,
       tag: {level: false, pkg: true}, whitelist: [], blacklist: []},
   analytics : \{enabled: false
   Y
Ъ.
if (window.addEventListener) {
       window.addEventListener('load', function() { WL.Client.init(wlInitOptions); }, false);
   } else if (window.attachEvent) {
       window.attachEvent('onload', function() { WL.Client.init(wlInitOptions); });
```
#### 初期化オプションは、ファイル自体のほかに、IBM Worklight ユーザ ー文書にも記載されています。

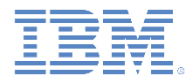

#### *Main.js*

- アプリケーションを作成すると、*main.***js** ファイルが作成され、こ の中にアプリケーションの JavaScript 部分が保持されます。
- ここには、Worklight フレームワークの初期化終了後に自動的に呼び 出される **wlCommonInit()** 関数が含まれています。
- アプリケーション初期化コードをそこに追加できます。
- この関数は、共通の初期化開始点を持たせるために、環境に固有の JavaScript ファイルで使用されます。後続の「入門」モジュールに 詳しい説明があります。

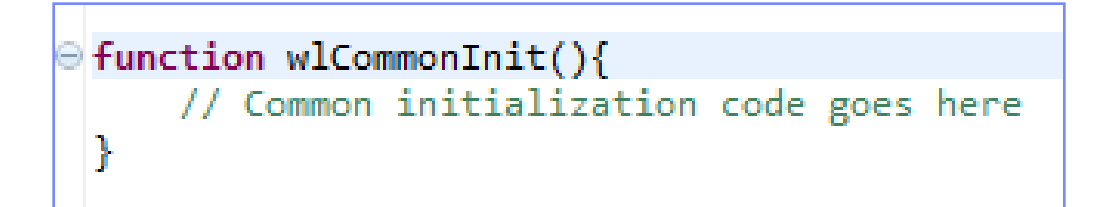

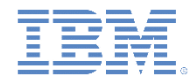

#### *Main.js -* 続き

- 前述のとおり、Worklight アプリケーションは、デフォルトではオフ ライン・モードで開始されます。
- Worklight Server との通信を開始するには、デフォルト **wlCommonInit()** 関数の説明に従う必要があります。

```
function wlCommonInit(){
    /*
     * Application is started in offline mode as defined by a connectOnStartup pr
     * In order to begin communicating with Worklight server you need to either:
       1. Change connectOnStartup property in initOptions.js to true.
          This will make Worklight framework automatically attempt to connect to
          Keep in mind - this may increase application start-up time.
     * 2. Use WL.Client.connect() API once connectivity to a Worklight server is
          This API needs to be called only once, before any other WL. Client metho
          Don't forget to specify and implement onSuccess and onFailure callback
          WL.Client.connect({
                onSuccess: onConnectSuccess.
                onFailure: onConnectFailure
          \});
     * /
```
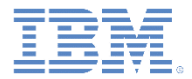

## アジェンダ

- 初めてのアプリケーションを作成する
- アプリケーション・ファイルと HTML 構造を理解する
- Worklight Studio を使用してアプリケーションをデプロイする
- Worklight Studio に関するヒント
- 演習

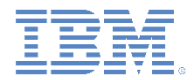

## アプリケーションのビルド

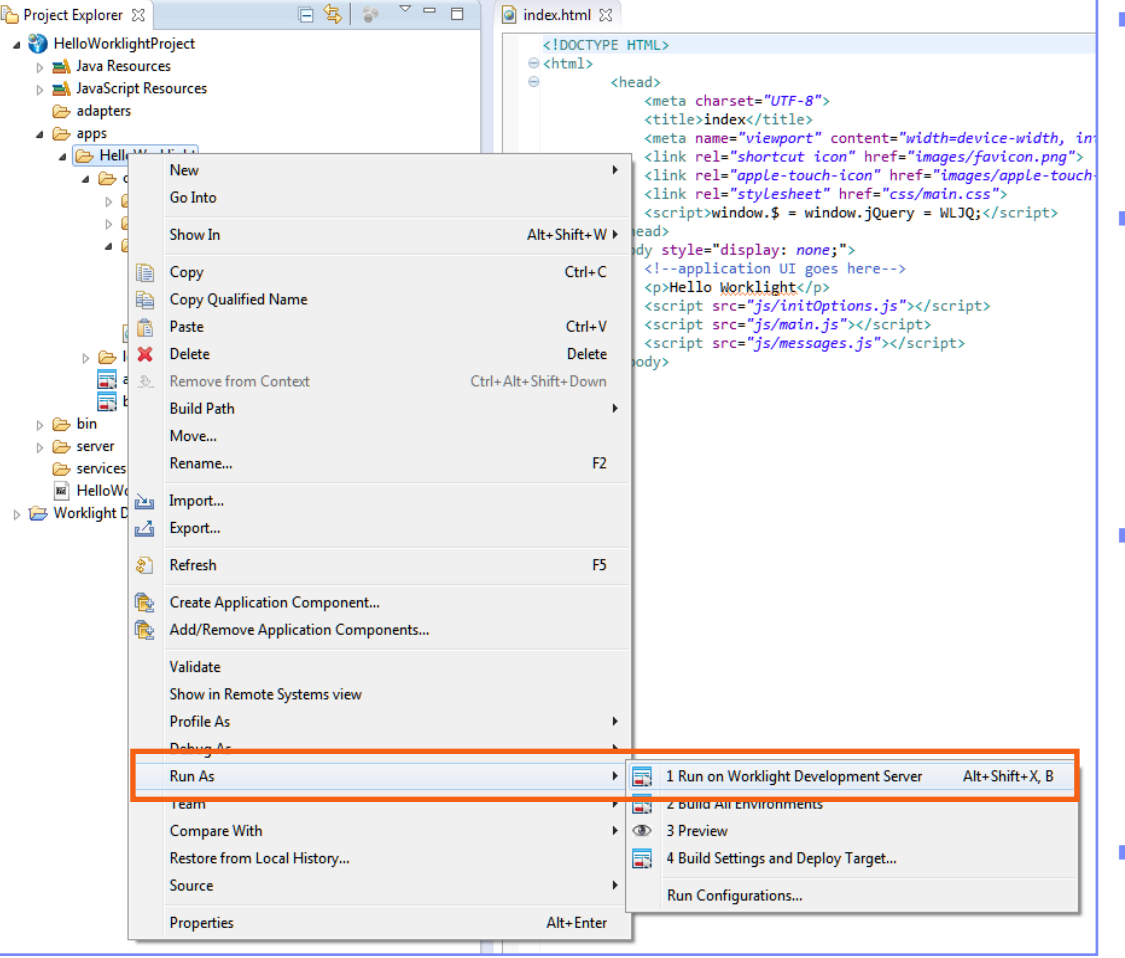

- ビルドするアプリケーションを 選択し、アプリケーション名を 右クリックします。
- 「実行 **(Run As)**」**>** 「**Worklight Development Server** 上で実行 **(Run on Worklight Development Server)**」をクリックします。
- ビルドの完了後、Worklight Console の「カタログ **(catalog)**」タブでアプリケー ションのプレビューを表示でき ます。
- デフォルトでは、ポート番号は **10080**、コンテキスト・ルート はプロジェクト名です。

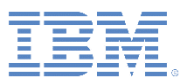

## *Worklight Console*

- Console を実行するには、プロジェクト 名を右クリックし、 「**Worklight Console** を開く **(Open Worklight Console)**」を選択します。
- 外部ブラウザー・ウィンドウで Worklight Console を表示するには、 Eclipse の上部メニュー・バーから 「ウィンドウ」**>**「設定」**>**「一般」**>** 「**Web** ブラウザー」に進み、「外部 Webブラウザーを使用」ラジオ・ボタン を選択します。ここでは、お好みのブラ ウザーを選択することもできます。

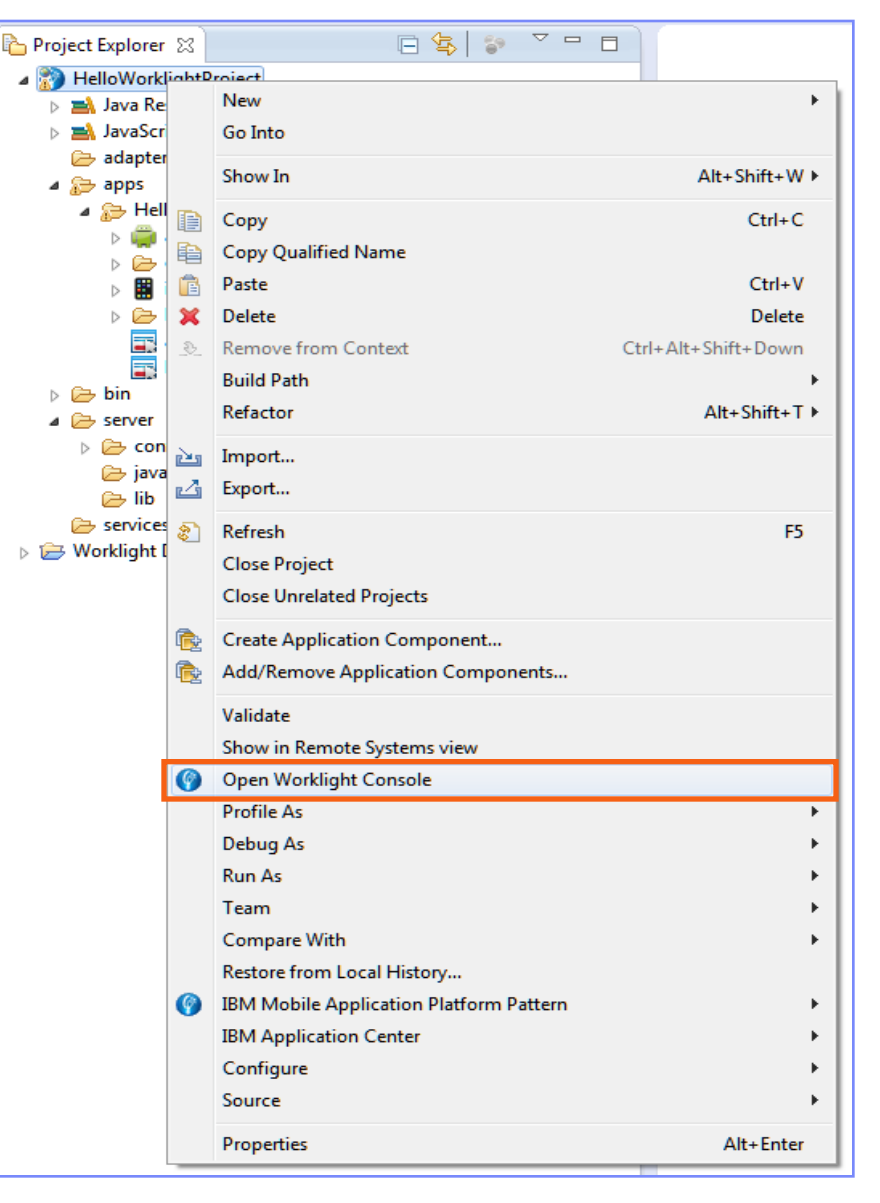

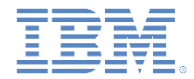

#### *Worklight Console -* 続き

- IBM Worklight V6.0.0.0 以降、Worklight Console URL は以下のように変更さ れています。
	- ポートは **8080** から **10080** に変更されました。
	- URL にもプロジェクトのコンテキスト・ルートが含まれるようになりま した。
		- 例: **<http://localhost:10080/MyProject/console>**
- 「入門」モジュールが進むにつれ、Worklight Console のさまざまな機能が 徐々に明確になり理解できます。

# ビルド設定およびデプロイ・ターゲット

- ターゲット・サーバーを変更するに は、アプリケーション名を右クリッ クし、「実行」**>**「ビルド設定および デプロイ・ターゲット **(Build Settings and Deploy Target)**」を選 択します。
- 「他の Worklight サーバーと連携する ようにアプリケーションをビルドす る (Build the application to work with a different Worklight server)」チェッ ク・ボックスを選択します。
- サーバーとコンテキスト・パスを更 新し、「**OK**」をクリックします。
- 次に、この時点でアプリケーション を再ビルドする必要があります。
- 注**:** Apache Tomcat および WebSphere® Application Server Liberty プロファイルの みがサポートされます。

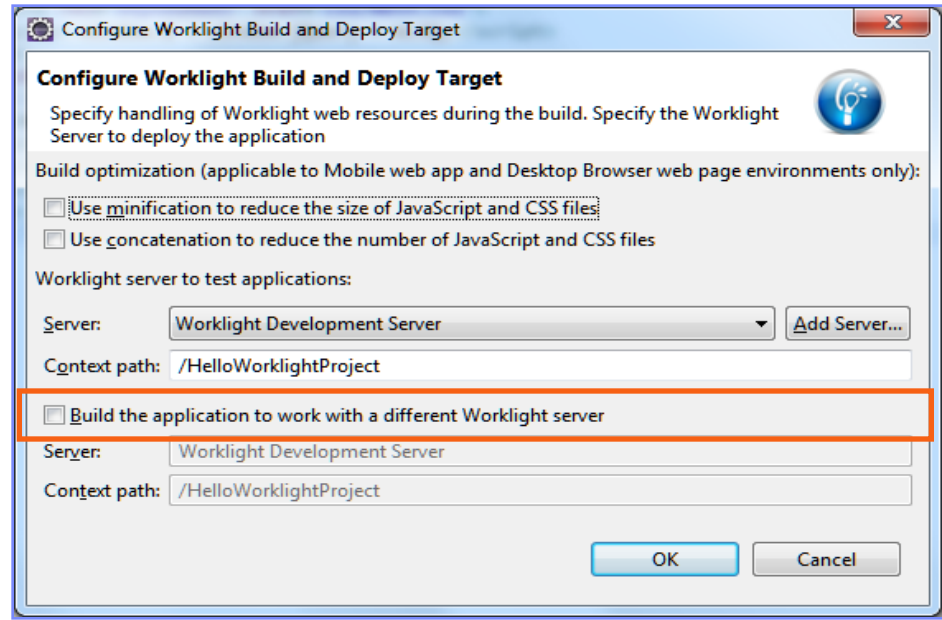

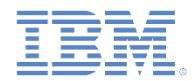

## ビルド設定およびデプロイ・ターゲット *-* 続き

- ミニファイと連結のいずれかまたは両方がアプリケーションに必要な場合は、ア プリケーションをビルドする前に、このビルド設定も有効にしておく必要があり ます。
- そうするには、アプリケーション名を右クリックし、「実行」**>**「ビルド設定およ びデプロイ・ターゲット **(Build Settings and Deploy Target)**」を選択します。
- 強調表示されたオプションの 1 つまたはすべてを選択します。
- 「**OK**」をクリックします。

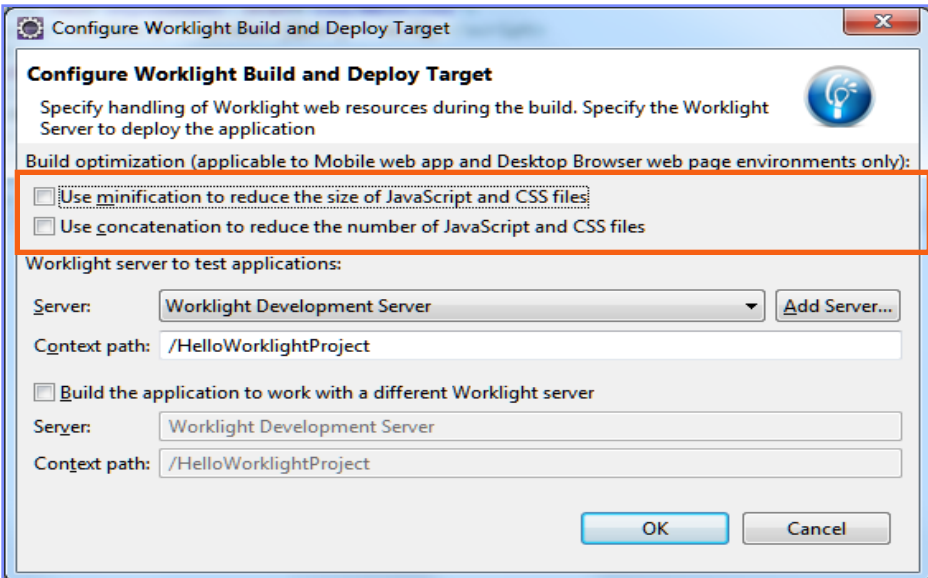

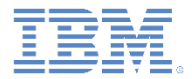

#### アジェンダ

- 初めてのアプリケーションを作成する
- アプリケーション・ファイルと HTML 構造を理解する
- Worklight Studio を使用してアプリケーションをデプロイする
- Worklight Studio に関するヒント
- 演習

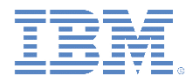

#### *Worklight Studio* に関するヒント

- Worklight Studio V6.1.0 以降、行われた変更を表示するために開発中にアプリ ケーションを再ビルドしてデプロイする必要はなくなりました。
- それどころか、作業しているファイルを保存するだけです。
- アプリケーションをプレビューし (または既にプレビューしている場合は)、表示 しているタブを単に更新すると、Worklight Studio に対して行われた変更がその 後の検査およびデバッグに直ちに利用されるようになります。

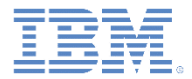

## アジェンダ

- 初めてのアプリケーションを作成する
- アプリケーション・ファイルと HTML 構造を理解する
- Worklight Studio を使用してアプリケーションをデプロイする
- Worklight Studio に関するヒント
- 演習

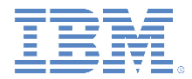

演習

#### ■ HelloWorklight アプリケーション

- ウィザードを使用して **HelloWorklightProject** プロジェクトを作成します。
- ウィザードを使用してアプリケーションを作成し、それに、**HelloWorklight** という名前を付けます。
- Worklight Studio を使用してアプリケーションをデプロイします。
- Worklight Console を使用してアプリケーションをプレビューします。

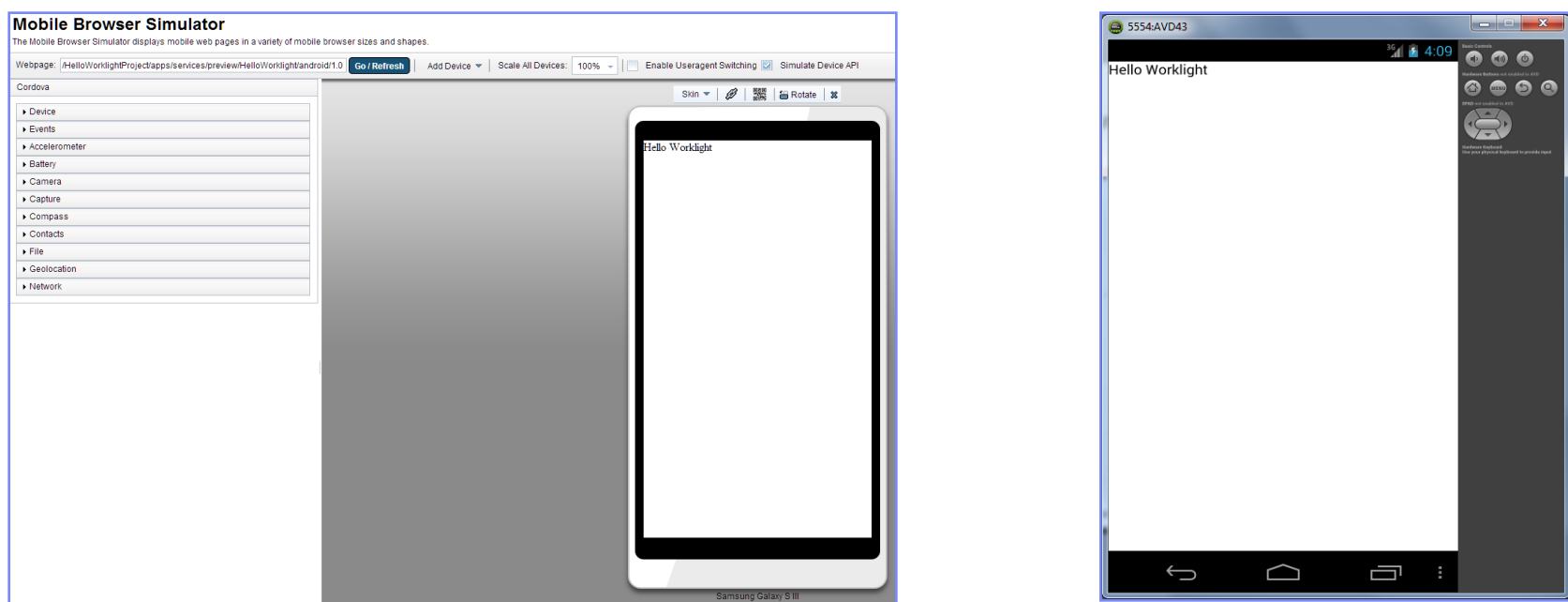

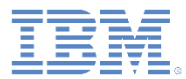

#### 演習ソリューション

- このモジュールのサンプルは、IBM Worklight 文書 Web サイト [\(http://www.ibm.com/mobile-docs\)](http://www.ibm.com/mobile-docs)  $\boldsymbol{\mathcal{D}}$ 「入門」ページにあります。
- ソリューションを Eclipse にインポー トするには、「プロジェクト・エク スプローラー」ビュー内のブランク の領域を右クリックし、「インポー ト」 **>** 「インポート」 **>** 「一般」 **>**  「既存プロジェクトをワークスペー スへ」を選択して、アーカイブ (圧縮 ファイル) またはルート・ディレクト リー (解凍されている場合) のいずれ かを選択します。

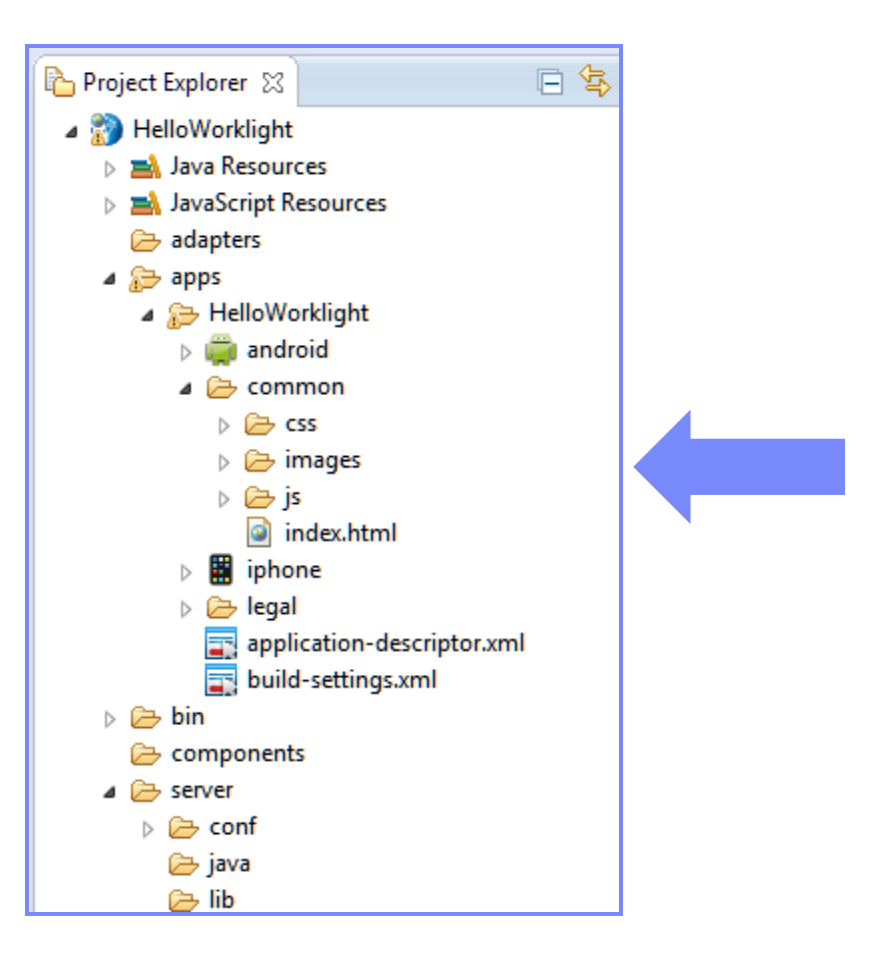

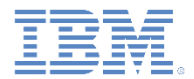

#### 確認テスト

- デフォルト・アプリケーション構造とは
	- 1 つの HTML ファイルと、いくつかの CSS ファイルおよび JS ファイル。
	- いくつかの HTML ファイルおよび JS ファイルと、1 つの CSS ファイル。
	- いくつかの HTML ファイル、JS ファイル、および CSS ファイル。
	- 1 つの HTML ファイル、CSS ファイル、および JS ファイル。
- Worklight プロジェクトの一部として追加できないのは、どのサーバー・サイド・コンポー ネントでしょうか
	- カスタム・サーバー・サイド Java クラスのソース・コード。
	- サーバーで使用されるプロパティー。
	- サーバー・サイド Java コードを含む JAR ファイル。
	- サーバー・パフォーマンスをテストするための JMeter アプリケーション。
- アプリケーションで使用する URL を指定するための正しい場所は
	- authenticationConfig.xml
	- worklight.properties
	- application-descriptor.xml
	- URL は専用の設定ファイルでプラットフォームごとに個別に設定される。

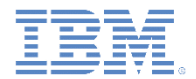

#### 確認テスト

- デフォルト・アプリケーション構造とは
	- —┃ 1 つの HTML ファイルと、いくつかの CSS ファイルおよび JS ファイル。┃
	- いくつかの HTML ファイルおよび JS ファイルと、1 つの CSS ファイル。
	- いくつかの HTML ファイル、JS ファイル、および CSS ファイル。
	- 1 つの HTML ファイル、CSS ファイル、および JS ファイル。
- Worklight プロジェクトの一部として追加できないのは、どのサーバー・サイド・コンポ ーネントでしょうか
	- カスタム・サーバー・サイド Java クラスのソース・コード。
	- サーバーで使用されるプロパティー。
	- サーバー・サイド Java コードを含む JAR ファイル。

– サーバー・パフォーマンスをテストするための JMeter アプリケーション。

- アプリケーションで使用する URL を指定するための正しい場所は
	- authenticationConfig.xml
	- worklight.properties
	- application-descriptor.xml
	- URL は専用の設定ファイルでプラットフォームごとに個別に設定される。

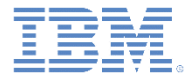

#### 特記事項

- これらの資料は、以下のご使用条件に同意していただける場合に限りご使用いただけます。
- 本書は米国 IBM が提供する製品およびサービスについて作成したものです。
- 本書に記載の製品、サービス、または機能が日本においては提供されていない場合があります。日本で利用可能 な製品、サービス、および機能については、日本 IBM の営業担当員にお尋ねください。 本書で IBM 製品、プログ ラム、またはサービスに言及していても、その IBM 製品、プログラム、または サービスのみが使用可能であること を意味するものではありません。 これらに代えて、IBM の知的所有権を侵害することのない、機能的に同等の 製 品、プログラム、またはサービスを使用することができます。 ただし、IBM 以外の製品とプログラムの操作またはサ ービスの 評価および検証は、お客様の責任で行っていただきます。
- IBM は、本書に記載されている内容に関して特許権 (特許出願中のものを含む) を保有している場合があります。 本書の提供は、お客様にこれらの特許権について実施権を許諾することを意味するものではありません。実施権 についてのお問い合わせは、書面にて下記宛先にお送りください。
	- 〒103-8510 東京都中央区日本橋箱崎町19番21号 日本アイ・ビー・エム株式会社 法務・知的財産 知的財産権ライセンス渉外
- 以下の保証は、国または地域の法律に沿わない場合は、適用されません。 **IBM** およびその直接または間接の子 会社は、本書を特定物として現存するままの状態で提供し、 商品性の保証、特定目的適合性の保証および法律 上の瑕疵担保責任を含む すべての明示もしくは黙示の保証責任を負わないものとします。国または地域によって は、法律の強行規定により、保証責任の制限が 禁じられる場合、強行規定の制限を受けるものとします。
- この情報には、技術的に不適切な記述や誤植を含む場合があります。本書は定期的に見直され、必要な変更は 本書の次版に組み込まれます。IBM は予告なしに、随時、この文書に記載されている製品またはプログラムに対 して、 改良または変更を行うことがあります。
- 本書において IBM 以外の Web サイトに言及している場合がありますが、便宜のため記載しただけであり、決して それらの Web サイトを推奨するものではありません。それらの Web サイトにある資料は、この IBM 製品の資料 の一部では ありません。それらの Web サイトは、お客様の責任でご使用ください。
- IBM は、お客様が提供するいかなる情報も、お客様に対してなんら義務も負うことのない、 自ら適切と信ずる方法 で、使用もしくは配布することができるものとします。
- 本プログラムのライセンス保持者で、(i) 独自に作成したプログラムと その他のプログラム (本プログラムを含む) と の間での情報交換、 および (ii) 交換された情報の相互利用を可能にすることを目的として、 本プログラムに関す る情報を必要とする方は、下記に連絡してください。
	- IBM Corporation Dept F6, Bldg 1 294 Route 100 Somers NY 10589-3216 USA
- 本プログラムに関する上記の情報は、適切な使用条件の下で使用すること ができますが、有償の場合もあります
- 本書で説明されているライセンス・プログラムまたはその他のライセンス資 料は、IBM 所定のプログラム契約の契 約条項、IBM プログラムのご使用条件、 またはそれと同等の条項に基づいて、IBM より提供されます。
- IBM 以外の製品に関する情報は、その製品の供給者、出版物、もしくはその他の公に利用可能なソースから入手 したものです。IBM は、それらの製品のテストは行っておりません。したがって、 他社製品に関する実行性、互換 性、またはその他の要求については確証できません。 IBM 以外の製品の性能に関する質問は、それらの製品の 供給者にお願いします。

#### 著作権使用許諾**:**

。

- 本書には、様々なオペレーティング・プラットフォームでのプログラミング手法を例示するサンプル・アプリケーション ・プログラムがソース言語で掲載されています。お客様は、サンプル・プログラムが書かれているオペレーティング・ プラットフォームのアプリケーション・プログラミング・インターフェースに 準拠したアプリケーション・プログラムの開 発、使用、販売、配布を目的として、 いかなる形式においても、IBM に対価を支払うことなくこれを複製し、改変し、 配布することができます。 このサンプル・プログラムは、あらゆる条件下における完全なテストを経ていません。従 って IBM は、これらのサンプル・プログラムについて信頼性、利便性もしくは機能性が あることをほのめかしたり、 保証することはできません。
- それぞれの複製物、サンプル・プログラムのいかなる部分、またはすべての派生的創作物にも、次の ように、著作 権表示を入れていただく必要があります。
	- © (お客様の会社名) (西暦年).このコードの一部は、IBM Corp. のサンプル・プログラムから取られていま す。 © Copyright IBM Corp. \_年を入れる\_. All rights reserved.

#### プライバシー・ポリシーの考慮事項

- サービス・ソリューションとしてのソフトウェアも含めた IBM ソフトウェア製品 (「ソフトウェア・オファリング」) では、製 品の使用に関する情報の収集、エンド・ユーザーの使用感の向上、エンド・ユーザーとの対話またはその他の目的 のために、Cookie はじめさまざまなテクノロジーを使用することがあります。多くの場合、ソフトウェア・オファリング により個人情報が収集されることはありません。IBM の「ソフトウェア・オファリング」の一部には、個人情報を収集 できる機能を持つものがあります。ご使用の「ソフトウェア・オファリング」が、これらの Cookie およびそれに類する テクノロジーを通じてお客様による個人情報の収集を可能にする場合、以下の具体的事項を確認ください。
- このソフトウェア・オファリングは、展開される構成に応じて、(アプリケーション・サーバーが生成する) セッション情 報を収集するセッションごとの Cookie を使用する場合があります。これらの Cookie は個人情報を含まず、セッシ ョン管理のために要求されるものです。加えて、匿名ユーザーの認識および管理のために持続的な Cookie が無 作為に生成される場合があります。これらの Cookie も個人情報を含まず、要求されるものです。
- この「ソフトウェア・オファリング」が Cookie およびさまざまなテクノロジーを使用してエンド・ユーザーから個人を特 定できる情報を収集する機能を提供する場合、お客様は、このような情報を収集するにあたって適用される法律、 ガイドライン等を遵守する必要があります。これには、エンドユーザーへの通知や同意の要求も含まれますがそれ らには限られません。このような目的での Cookie を含む様々なテクノロジーの使用の詳細については、IBM の『 IBM オンラインでのプライバシー・ステートメント』(http://www.ibm.com/privacy/details/jp/ja/) の『クッキー、ウェブ ・ビーコン、その他のテクノロジー』および『IBM Software Products and Software-as-a-Service Privacy Statement』(http://www.ibm.com/software/info/product-privacy) を参照してください。

## サポートおよびコメント

- IBM Worklight の一[連](http://www.ibm.com/mobile-docs)の文書、トレーニング資料、および質問をポストできるオンライン・フォーラムはすべて、次の IBM Web サイトか らご覧になれます。
	- <http://www.ibm.com/mobile-docs>
- サポート
	- ソフトウェア・サブスクリプション & サポート (ソフトウェア・メンテナンスと呼ばれる場合もあります) は、パスポート・アドバン テージおよびパスポート・アドバンテージ・エクスプレスから購入されたライセンスに含まれています。International Passport Advantage Agreement および IBM International [Pa](http://www.ibm.com/software/passportadvantage)ssport Advantage Express Agreement の追加情報については、次のパスポート・ア ドバンテージ Web サイトを参照してください。
		- <http://www.ibm.com/software/passportadvantage>
	- ソフトウェア・サブスクリプション & サポートが有効になっている場合、IBM は、インストールおよび使用法 (ハウツー) に関する短 期間の FAQ に対するサポートや、コ[ー](http://www.ibm.com/support/handbook)ド関連の質問に対するサポートを提供します。詳しくは、次の IBM ソフトウェア・サポート ・ハンドブックを参照してください。
		- <http://www.ibm.com/support/handbook>
- ご意見
	- 本資料に関するご意見をお寄せください。本資料の具体的な誤りや欠落、正確性、編成、題材、または完成度に関するご意見をお寄 せください。お寄せいただくご意見は、本マニュアルまたは製品の情報、およびその情報の提示方法に関するもののみとしてくださ  $\overline{u}$
	- 製品の技術的な質問および情報、および価格については、担当の IBM 営業所、IBM ビジネス・パートナー、または認定リマーケター にお問い合わせください。
	- IBM は、お客様が提供するいかなる情報も、お客様に対してなんら義務も負うことのない、自ら適切と信ずる方法で、使用もしくは 配布することができるものとします。IBM またはいかなる組織も、お客様から提示された問題についてご連絡を差し上げる場合にの み、お客様が提供する個人情報を使用するものとします。
	- どうぞよろしくお願いいたします。
	- 次の IBM Worklight Developer Edition サポート・コミュニティーにご意見をお寄せください[。](https://www.ibm.com/developerworks/mobile/mobileforum.html)
		- [https://www.ibm.com/developerworks/mobile/worklight/connect.html](https://www.ibm.com/developerworks/mobile/mobileforum.html)
	- IBM からの回答を希望される場合は、以下の情報をご連絡ください。
		- 氏名
		- 住所
		- 企業または組織
		- 電話番号
		- E メール・アドレス

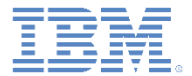

## ありがとうございました

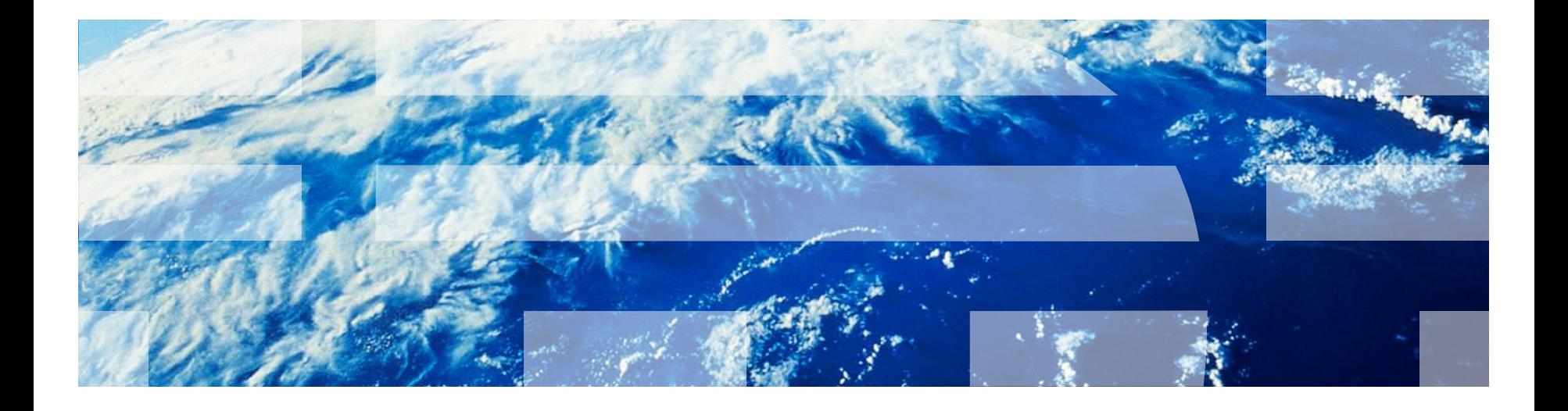

© Copyright International Business Machines Corporation 2011, 2014. All rights reserved. US Government Users Restricted Rights - Use, duplication or disclosure restricted by GSA ADP Schedule Contract with IBM Corp.